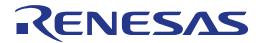

# RX111 Group

Renesas Starter Kit User's Manual For e<sup>2</sup> studio

RENESAS MCU RX Family / RX100 Series

All information contained in these materials, including products and product specifications, represents information on the product at the time of publication and is subject to change by Renesas Electronics Corporation without notice. Please review the latest information published by Renesas Electronics Corporation through various means, including the Renesas Electronics Corporation website (http://www.renesas.com).

#### Notice

- 1. Descriptions of circuits, software and other related information in this document are provided only to illustrate the operation of semiconductor products and application examples. You are fully responsible for the incorporation of these circuits, software, and information in the design of your equipment. Renesas Electronics assumes no responsibility for any losses incurred by you or third parties arising from the use of these circuits, software, or information.
- 2. Renesas Electronics has used reasonable care in preparing the information included in this document, but Renesas Electronics does not warrant that such information is error free. Renesas Electronics assumes no liability whatsoever for any damages incurred by you resulting from errors in or omissions from the information included herein.
- 3. Renesas Electronics does not assume any liability for infringement of patents, copyrights, or other intellectual property rights of third parties by or arising from the use of Renesas Electronics products or technical information described in this document. No license, express, implied or otherwise, is granted hereby under any patents, copyrights or other intellectual property rights of Renesas Electronics or others.
- 4. You should not alter, modify, copy, or otherwise misappropriate any Renesas Electronics product, whether in whole or in part. Renesas Electronics assumes no responsibility for any losses incurred by you or third parties arising from such alteration, modification, copy or otherwise misappropriation of Renesas Electronics product.
- 5. Renesas Electronics products are classified according to the following two quality grades: "Standard" and "High Quality". The recommended applications for each Renesas Electronics product depends on the product's quality grade, as indicated below.

"Standard": Computers; office equipment; communications equipment; test and measurement equipment; audio and visual equipment; home electronic appliances; machine tools; personal electronic equipment; and industrial robots etc.

"High Quality": Transportation equipment (automobiles, trains, ships, etc.); traffic control systems; anti-disaster systems; anticrime systems; and safety equipment etc.

Renesas Electronics products are neither intended nor authorized for use in products or systems that may pose a direct threat to human life or bodily injury (artificial life support devices or systems, surgical implantations etc.), or may cause serious property damages (nuclear reactor control systems, military equipment etc.). You must check the quality grade of each Renesas Electronics product before using it in a particular application. You may not use any Renesas Electronics product for any application for which it is not intended. Renesas Electronics shall not be in any way liable for any damages or losses incurred by you or third parties arising from the use of any Renesas Electronics product for which the product is not intended by Renesas Electronics.

- 6. You should use the Renesas Electronics products described in this document within the range specified by Renesas Electronics, especially with respect to the maximum rating, operating supply voltage range, movement power voltage range, heat radiation characteristics, installation and other product characteristics. Renesas Electronics shall have no liability for malfunctions or damages arising out of the use of Renesas Electronics products beyond such specified ranges.
- 7. Although Renesas Electronics endeavors to improve the quality and reliability of its products, semiconductor products have specific characteristics such as the occurrence of failure at a certain rate and malfunctions under certain use conditions. Further, Renesas Electronics products are not subject to radiation resistance design. Please be sure to implement safety measures to guard them against the possibility of physical injury, and injury or damage caused by fire in the event of the failure of a Renesas Electronics product, such as safety design for hardware and software including but not limited to redundancy, fire control and malfunction prevention, appropriate treatment for aging degradation or any other appropriate measures. Because the evaluation of microcomputer software alone is very difficult, please evaluate the safety of the final products or systems manufactured by you.
- 8. Please contact a Renesas Electronics sales office for details as to environmental matters such as the environmental compatibility of each Renesas Electronics product. Please use Renesas Electronics products in compliance with all applicable laws and regulations that regulate the inclusion or use of controlled substances, including without limitation, the EU RoHS Directive. Renesas Electronics assumes no liability for damages or losses occurring as a result of your noncompliance with applicable laws and regulations.
- 9. Renesas Electronics products and technology may not be used for or incorporated into any products or systems whose manufacture, use, or sale is prohibited under any applicable domestic or foreign laws or regulations. You should not use Renesas Electronics products or technology described in this document for any purpose relating to military applications or use by the military, including but not limited to the development of weapons of mass destruction. When exporting the Renesas Electronics products or technology described in this document, you should comply with the applicable export control laws and regulations and follow the procedures required by such laws and regulations.
- 10. It is the responsibility of the buyer or distributor of Renesas Electronics products, who distributes, disposes of, or otherwise places the product with a third party, to notify such third party in advance of the contents and conditions set forth in this document, Renesas Electronics assumes no responsibility for any losses incurred by you or third parties as a result of unauthorized use of Renesas Electronics products.
- 11. This document may not be reproduced or duplicated in any form, in whole or in part, without prior written consent of Renesas Electronics.
- 12. Please contact a Renesas Electronics sales office if you have any questions regarding the information contained in this document or Renesas Electronics products, or if you have any other inquiries.
  - (Note 1) "Renesas Electronics" as used in this document means Renesas Electronics Corporation and also includes its majority owned subsidiaries.
  - (Note 2) "Renesas Electronics product(s)" means any product developed or manufactured by or for Renesas Electronics.

#### **Disclaimer**

By using this Renesas Starter Kit (RSK), the user accepts the following terms:

The RSK is not guaranteed to be error free, and the entire risk as to the results and performance of the RSK is assumed by the User. The RSK is provided by Renesas on an "as is" basis without warranty of any kind whether express or implied, including but not limited to the implied warranties of satisfactory quality, fitness for a particular purpose, title and non-infringement of intellectual property rights with regard to the RSK. Renesas expressly disclaims all such warranties. Renesas or its affiliates shall in no event be liable for any loss of profit, loss of data, loss of contract, loss of business, damage to reputation or goodwill, any economic loss, any reprogramming or recall costs (whether the foregoing losses are direct or indirect) nor shall Renesas or its affiliates be liable for any other direct or indirect special, incidental or consequential damages arising out of or in relation to the use of this RSK, even if Renesas or its affiliates have been advised of the possibility of such damages.

#### **Precautions**

The following precautions should be observed when operating any RSK product:

This Renesas Starter Kit is only intended for use in a laboratory environment under ambient temperature and humidity conditions. A safe separation distance should be used between this and any sensitive equipment. Its use outside the laboratory, classroom, study area or similar such area invalidates conformity with the protection requirements of the Electromagnetic Compatibility Directive and could lead to prosecution.

The product generates, uses, and can radiate radio frequency energy and may cause harmful interference to radio communications. However, there is no guarantee that interference will not occur in a particular installation. If this equipment causes harmful interference to radio or television reception, which can be determined by turning the equipment off or on, you are encouraged to try to correct the interference by one or more of the following measures;

- ensure attached cables do not lie across the equipment
- · reorient the receiving antenna
- increase the distance between the equipment and the receiver
- · connect the equipment into an outlet on a circuit different from that which the receiver is connected
- power down the equipment when not in use
- consult the dealer or an experienced radio/TV technician for help NOTE: It is recommended that wherever possible shielded interface cables are used.

The product is potentially susceptible to certain EMC phenomena. To mitigate against them it is recommended that the following measures be undertaken;

- The user is advised that mobile phones should not be used within 10m of the product when in use.
- The user is advised to take ESD precautions when handling the equipment.

The Renesas Starter Kit does not represent an ideal reference design for an end product and does not fulfil the regulatory standards for an end product.

### How to Use This Manual

### Purpose and Target Readers

This manual is designed to provide the user with an understanding of the RSK hardware functionality, and electrical characteristics. It is intended for users designing sample code on the RSK platform, using the many different incorporated peripheral devices.

The manual comprises of an overview of the capabilities of the RSK product, but does not intend to be a guide to embedded programming or hardware design. Further details regarding setting up the RSK and development environment can found in the tutorial manual.

Particular attention should be paid to the precautionary notes when using the manual. These notes occur within the body of the text, at the end of each section, and in the Usage Notes section.

The revision history summarizes the locations of revisions and additions. It does not list all revisions. Refer to the text of the manual for details.

The following documents apply to the RX111 Group. Make sure to refer to the latest versions of these documents. The newest versions of the documents listed may be obtained from the Renesas Electronics Web site.

| Document Type     | Description                                                                                   | Document Title                 | Document No. |
|-------------------|-----------------------------------------------------------------------------------------------|--------------------------------|--------------|
| User's Manual     | Describes the technical details of the RSK hardware.                                          | RSKRX111 User's<br>Manual      | R20UT2196EG  |
| Tutorial          | Provides a guide to setting up RSK environment, running sample code and debugging programs.   | RSKRX111 Tutorial<br>Manual    | R20UT2197EG  |
| Quick Start Guide | Provides simple instructions to setup the RSK and run the first sample, on a single A4 sheet. | RSKRX111 Quick<br>Start Guide  | R20UT2198EG  |
| Schematics        | Full detail circuit schematics of the RSK.                                                    | RSKRX111<br>Schematics         | R20UT2192EG  |
| Hardware Manual   | Provides technical details of the RX111 microcontroller.                                      | RX111 Group<br>Hardware Manual | R01UH0365EJ  |

### 2. List of Abbreviations and Acronyms

| Abbreviation | Full Form                                        |
|--------------|--------------------------------------------------|
| ADC          | Analog-to-Digital Converter                      |
| E1           | On-chip Debugger                                 |
| EMC          | Electromagnetic Compatibility                    |
| ESD          | Electrostatic Discharge                          |
| IIC          | Philips™ Inter-Integrated Circuit Connection Bus |
| IRQ          | Interrupt Request                                |
| KR           | Key Return                                       |
| LCD          | Liquid Crystal Display                           |
| LED          | Light Emitting Diode                             |
| MCU          | Micro-controller Unit                            |
| n/a          | Not applicable                                   |
| n/c          | Not connected                                    |
| PC           | Personal Computer                                |
| RSK          | Renesas Starter Kit                              |
| SAU          | Serial Array Unit                                |
| UART         | Universal Asynchronous Receiver/Transmitter      |
| USB          | Universal Serial Bus                             |

## Table of Contents

| 1. O          | verview                       |     |
|---------------|-------------------------------|-----|
| 1.1           | Purpose                       | 7   |
| 1.2           | Features                      | 7   |
| 2 Pa          | ower Supply                   | Q   |
| 2. i (<br>2.1 | Requirements                  |     |
| 2.1<br>2.2    |                               |     |
| 2.2           | Power-Up Behaviour            | δ   |
| 3. Bo         | oard Layout                   | 9   |
| 3.1           | Component Layout              |     |
| 3.2           | Board Dimensions              |     |
| 3.3           | Component Placement           |     |
| 1 C           | onnectivity                   | 10  |
|               |                               |     |
| 4.1           | Internal RSK Connections      |     |
| 4.2           | Debugger Connections          | 13  |
| 5. Us         | ser Circuitry                 | 14  |
| 5.1           | Reset Circuit                 |     |
| 5.2           | Clock Circuit                 |     |
| 5.3           | Switches                      |     |
| 5.4           | LEDs                          |     |
| 5.5           | Potentiometer                 |     |
| 5.6           | Pmod™ Debug LCD Module        |     |
| 5.7           | USB Serial Port               |     |
|               |                               | 4 🖚 |
|               | onfiguration                  |     |
| 6.1           | Modifying the RSK             |     |
| 6.2           | ADC Configuration             | 18  |
| 6.3           | Power Supply Configuration    | 18  |
| Note:         | : 18                          |     |
| 6.4           | USB Serial Port Configuration | 19  |
| 6.5           | E1 Debugger Interface         |     |
| 6.6           | PMOD1 Interface Configuration |     |
| 6.7           | PMOD2 Interface Configuration |     |
| 6.8           | I2C EEPROM Configuration      |     |
| 6.9           | LIN Configuration             |     |
| 6.10          |                               | 21  |
| 7 LI          | andara                        | 22  |
|               | eaders                        |     |
| 7.1           | Application Headers           |     |
| 7.2           | Microcontroller Pin Headers   | 24  |
| 8. Co         | ode Development               | 26  |
| 8.1           | Overview                      |     |
| 8.2           | Compiler Restrictions         |     |
| 8.3           | Mode Support                  |     |
| 8.4           | Debugging Support             |     |
| 8.5           | Address Space                 |     |
|               |                               |     |
| 9. Ac         | dditional Information         | 28  |

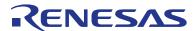

RSKRX111 R20UT2196EG0100 Rev. 1.00

RENESAS STARTER KIT

### Jun 12, 2013

### 1. Overview

### 1.1 Purpose

This RSK is an evaluation tool for Renesas microcontrollers. This manual describes the technical details of the RSK hardware. The Quick Start Guide and Tutorial Manual provide details of the software installation and debugging environment.

#### 1.2 Features

This RSK provides an evaluation of the following features:

- · Renesas microcontroller programming
- User code debugging
- · User circuitry such as switches, LEDs and a potentiometer
- · Sample application
- Sample peripheral device initialisation code

The RSK board contains all the circuitry required for microcontroller operation.

RSKRX111 2. Power Supply

### 2. Power Supply

### 2.1 Requirements

This RSK is supplied with an E1 debugger. The debugger is able to power the RSK board with up to 200mA. When the RSK is connected to another system then that system should supply power to the RSK. This board has an optional centre positive supply connector using a 2.0mm barrel power jack.

Details of the external power supply requirements for the RSK, and configuration are shown in **Table 2-1** below. The default RSK power configuration is shown in **bold**, **blue text**.

| J6 Setting      | J7 Setting     | Supply Source         | Supply<br>Input<br>Voltages | Regulator<br>IC Output |
|-----------------|----------------|-----------------------|-----------------------------|------------------------|
| Pin 2-3 shorted | Open           | Ext 5V or USB-VBUS    | 5V                          | 3.3V                   |
| Pin 2-3 shorted | Pin1-2 shorted | Ext 5V or USB-VBUS    |                             | 1.8V                   |
| Pin 1-2 shorted | Open           | Ext 5V or USB-Battery |                             | 3.3V                   |
| Pin 1-2 shorted | Pin1-2 shorted | Ext 5V or USB-Battery |                             | 1.8V                   |
| Open            | Open           | Ext 5V                |                             | 3.3V                   |
| Open            | Pin1-2 shorted | Ext 5V                |                             | 1.8V                   |

Table 2-1: Main Power Supply Requirements

The main power supply connected to PWR1 should supply a minimum of 5W to ensure full functionality.

### 2.2 Power-Up Behaviour

When the RSK is purchased, the RSK board has the 'Release' or stand-alone code from the example tutorial software pre-programmed into the Renesas microcontroller. On powering up the board the LEDs will start to flash. After 200 flashes or after pressing any switch, the text on the LCD display will change and the LED's will begin to flash at a rate controlled by the potentiometer.

RSKRX111 3. Board Layout

### 3. Board Layout

### 3.1 Component Layout

Figure 3-1 below shows the top component layout of the board.

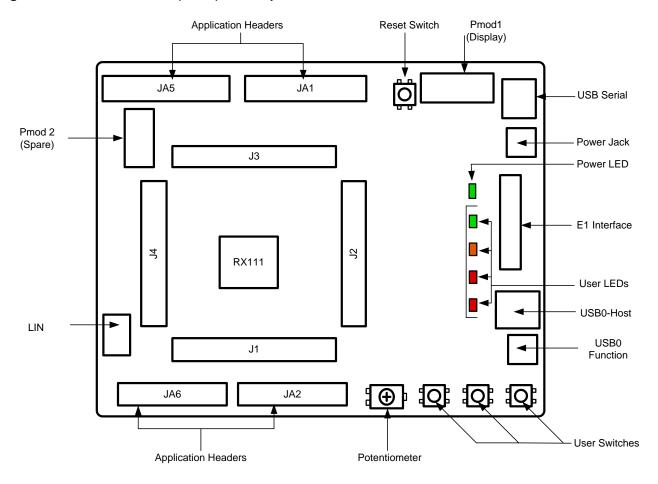

Figure 3-1: Board Layout

RSKRX111 3. Board Layout

#### 3.2 **Board Dimensions**

Figure 3-2 below gives the board dimensions and connector positions. All the through-hole connectors are on a common 0.1 inch grid for easy interfacing.

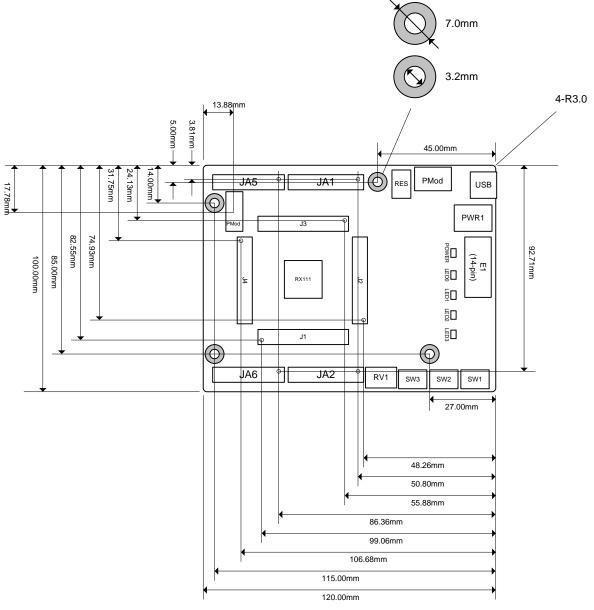

Figure 3-2: Board Dimensions

Jun 12, 2013

RSKRX111 3. Board Layout

### 3.3 Component Placement

**Figure 3-3** below shows placement of individual components on the top-side PCB. Component types and values can be looked up using the board schematics.

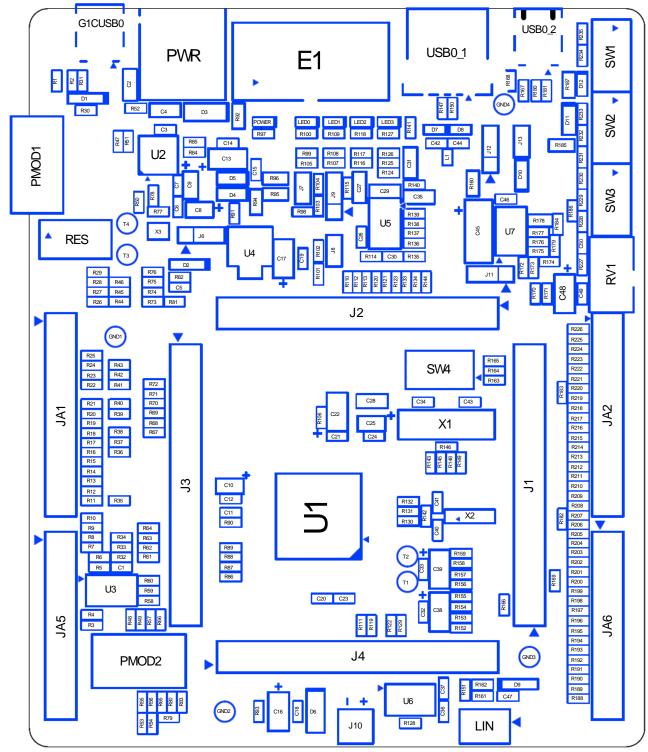

Figure 3-3: Top-Side Component Placement

RSKRX111 4. Connectivity

### 4. Connectivity

#### 4.1 Internal RSK Connections

The diagram below shows the RSK board components and their connectivity to the MCU.

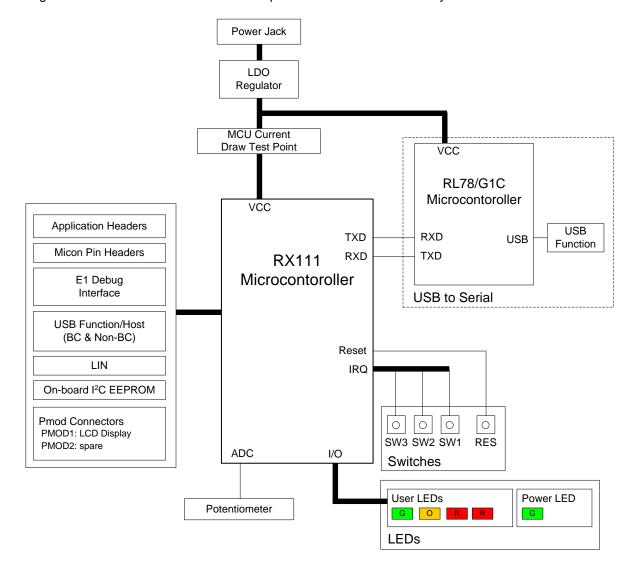

Figure 4-1: Internal RSK Block Diagram

Page 12 of 32

RSKRX111 4. Connectivity

### 4.2 Debugger Connections

The diagram below shows the connections between the RSK, E1 debugger and the host PC.

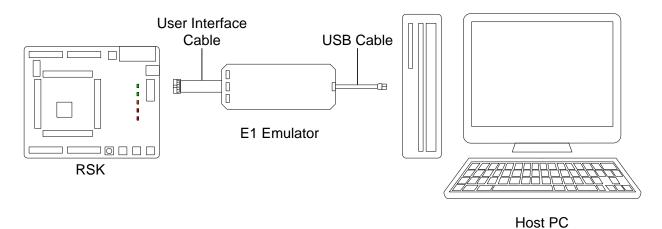

Figure 4-2: Debugger Connection Diagram

RSKRX111 5. User Circuitry

### 5. User Circuitry

#### 5.1 Reset Circuit

A reset control circuit is fitted to the RSK to generate the required reset signal, and is triggered from the RES switch. Refer to the RX111 hardware manual for details regarding the reset signal timing requirements, and the RSK schematics for information regarding the reset circuitry in use on the board.

#### 5.2 Clock Circuit

A clock circuit is fitted to the RSK to generate the required clock signal to drive the MCU, and associated peripherals. Refer to the RX111 Group Hardware Manual for details regarding the clock signal requirements, and the RSKRX111 board schematics for information regarding the clock circuitry in use on the RSK. Details of the oscillators fitted to the board are listed in **Table 5-1** below.

| Crystal | Function             | Default Placement | Frequency  | Device Package |
|---------|----------------------|-------------------|------------|----------------|
| X1      | Main MCU oscillator. | Fitted            | 16MHz      | HC49/4U        |
| X2      | Sub MCU oscillator   | Fitted            | 32.768kHz* | 90SMX          |

Table 5-1: Oscillators

#### 5.3 Switches

There are four switches located on the RSK board. The function of each switch and its connection is shown in **Table 5-2**. For further information regarding switch connectivity, refer to the RSK schematics.

| Switch | Function                                    | MCU                 |     |
|--------|---------------------------------------------|---------------------|-----|
|        |                                             | Signal (Port)       | Pin |
| RES    | When pressed, the microcontroller is reset. | RESn                | 7   |
| SW1    | Connects to an IRQ input for user controls. | A-IRQ0_P-IRQ0 (P30) | 4   |
| SW2    | Connects to an IRQ input for user controls. | A-IRQ1_P-IRQ1 (P31) | 5   |
| SW3    | Connects to a Key input for user controls.  | IRQ4 (PE4)          | 47  |

**Table 5-2: Switch Connections** 

#### 5.4 LEDs

There are five LEDs on the RSK. The function of each LED, its colour, and its connections are shown in **Table 5-3**.

| LED   | Colour | Function                                          | MCU     |     |
|-------|--------|---------------------------------------------------|---------|-----|
|       |        |                                                   | Port    | Pin |
| POWER | Green  | Indicates the status of the Board_VDD power rail. | -       | -   |
| LED0  | Green  | User operated LED.                                | PB7/PC1 | 33  |
| LED1  | Orange | User operated LED.                                | PA0     | 45  |
| LED2  | Red    | User operated LED.                                | P54     | 26  |
| LED3  | Red    | User operated LED.                                | PB6/PC0 | 34  |

**Table 5-3: LED Connections** 

<sup>\*</sup> The Sub clock oscillator drive circuit is low power to achieve excellent standby power consumption. The Crystal and associated capacitors must have a capacitance equal or less than 6pF to ensure this oscillator is accurate. The oscillator will function at higher loads, but operation to specification is not guaranteed.

RSKRX111 5. User Circuitry

#### 5.5 Potentiometer

A single-turn potentiometer is connected as a potential divider to analog input AN000, pin 60. The potentiometer can be used to create a voltage between Board\_VDD and ground.

The potentiometer is fitted to offer an easy method of supplying a variable analog input to the microcontroller. It does not necessarily reflect the accuracy of the controller's ADC. Refer to the RX111 Group Hardware Manual for further details.

#### 5.6 Pmod™ Debug LCD Module

A Pmod™ Compatible debug LCD module is supplied with the RSK, and should be connected to the PMOD1 header.

Care should be taken when installing the LCD module to ensure pins are not bent or damaged. The LCD module is vulnerable to electrostatic discharge (ESD); therefore appropriate ESD protection should be used.

The Digilent Pmod™ Compatible header uses a SPI interface. Some RSKs will be provided with a monochrome display, others will have a colour display. Code for the appropriate display will be included in the product software support. Connection information for the Digilent Pmod™ Compatible header is provided in **Table 5-4** below.

Please note that the connector numbering adheres to the Digilent Pmod<sup>™</sup> standard and is different from all other connectors on the RSK designs. Details can be found in the Digilent Pmod<sup>™</sup> Interface Specification Revision: November 20, 2011

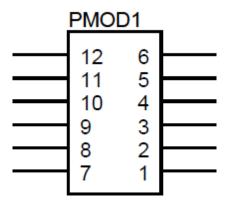

Figure 5-1: Digilent Pmod™ Compatible Header Pin Numbering

|     | Digilent Pmod™ Compatible Header Connections |      |     |     |                  |      |     |  |  |
|-----|----------------------------------------------|------|-----|-----|------------------|------|-----|--|--|
| Pin | Circuit Net Name                             | MCU  |     | Pin | Circuit Net Name | M    | CU  |  |  |
|     |                                              | Port | Pin |     |                  | Port | Pin |  |  |
| 1   | PMOD1_PIN1                                   | PC7  | 27  | 7   | IRQ5             | PA4  | 42  |  |  |
| 2   | P-TXD5                                       | PC3  | 31  | 8   | P-IRQ6           | PA3  | 43  |  |  |
| 3   | P-RXD5                                       | PC2  | 32  | 9   | P44              | P44  | 55  |  |  |
| 4   | P-SCK5                                       | PA1  | 44  | 10  | P46              | P46  | 54  |  |  |
| 5   | GROUND                                       | -    | -   | 11  | GROUND           | -    | -   |  |  |
| 6   | Board_xVx *                                  | -    | -   | 12  | Board_xVx *      | -    | -   |  |  |

Table 5-4: Pmod™1 Header Connections

<sup>\*</sup> Board\_xVx indicates the supply voltage is variable according to the configuration.

RSKRX111 5. User Circuitry

### 5.7 USB Serial Port

A USB serial port implemented in another Renesas low power microcontroller (RL78/G1C) is fitted on the RSK to the microcontroller Serial Communications Interface (SCI) module. Multiple options are provided to allow reuse of the serial interface.

Connections between the USB to Serial converter and the microcontroller are listed in Table 5-5 below.

| Signal Name | Function                      | M    | CU  |
|-------------|-------------------------------|------|-----|
|             |                               | Port | Pin |
| TxD1        | SCI1 Transmit Signal.         | P16  | 18  |
| RxD1        | SCI1 Receive Signal           | P15  | 19  |
| TxD5        | SCI5 Transmit Signal.         | PC3  | 31  |
| RxD5        | SCI5 Receive Signal           | PC2  | 32  |
| TxD12       | SCI12 Transmit Signal.        | PE1  | 50  |
| RxD12       | SCI12 Receive Signal          | PE2  | 49  |
| RS232TX     | External SCI Transmit Signal. | n/a  |     |
| RS232RX     | External SCI Receive Signal.  | n/a  |     |
| RL78G1C_CTS | Clear To Send                 | PO3  | 1   |
| RL78G1C_RTS | Request to Send               | PO5  | 64  |

**Table 5-5: Serial Port Connections** 

<sup>\*</sup> This connection is a not available in the default RSK configuration - refer to §6.3 for the required modifications.

### 6. Configuration

### 6.1 Modifying the RSK

This section lists the option links that are used to modify the way RSK operates in order to access different configurations. Configurations are made by modifying link resistors or headers with movable jumpers.

Table 6-1 below shows the RSKRX111 default configuration with respect to the peripheral functionality. **Bold**, **blue text** indicates the default configuration that the RSK is supplied with. It is noted that certain peripheral functions are disabled by default, as shown in Table 6.1 in the column entitled **Secondary Function**. It is possible to activate these disabled peripherals, but at the expense of the default peripheral functions as shown in the Table. Refer to the sections cited in the Table in order to perform any required modifications.

The following sub-sections contain Tables illustrating which link resistors need to added/removed to enable/disable specific functions. A single horizontal line in the Table traces an individual signal path from the MCU on the left of the Table, through any intermediate connections, to any header connections on the right side of the Table. Each line in the Table thereby shows how the MCU signal can be configured for each of its multiplexed functions. Default RSK functional configurations are shown in **bold**, **blue text**.

A link resistor is a  $0\Omega$  surface mount resistor, which is used to short or isolate parts of a circuit. Option links are listed in the following sections, detailing their function when fitted or removed. Refer to the component placement diagram (§3.3) to locate the option links and jumpers.

When removing soldered components, always ensure that the RSK is not exposed to a soldering iron for intervals greater than 5 seconds. This is to avoid damage to nearby components mounted on the board.

When modifying a link resistor, always check the related option links to ensure there is no possible signal contention or short circuits. Because many of the MCU's pins are multiplexed, some of the peripherals must be used exclusively.

Refer to the RX111 Group Hardware Manual and RSKRX111 schematics for further information.

| Primary Function        | See<br>Section(s) | Secondary Function                           | See<br>Section(s) |
|-------------------------|-------------------|----------------------------------------------|-------------------|
| ADC Configuration – POT | 6.2               | ADC Channel to Application header            | 6.2               |
| Serial communication    | 6.4               | PMOD2 Interface                              | 6.7               |
| LIN interface           | 6.2               | Serial Communication                         | 6.2               |
| I2C EEPROM (on PCB)     | 6.8               | External I2C Interface on Application header | 6.8               |
| PMOD1 Interface         | 6.6               | Serial Communication                         | 6.4               |
| LIN Master              | 6.9               | LIN Slave                                    | 6.9               |

Table 6-1: RSK Default Configuration by Function

### 6.2 ADC Configuration

Table 6-2 below details the function of the option links associated with the Analog-to-Digital circuit.

| Signal Name      | МС   | :U  | Exclusive function Head |          | Header     | r connection  |      |                |
|------------------|------|-----|-------------------------|----------|------------|---------------|------|----------------|
|                  | Port | Pin | Signal                  | Fit      | Remove     | Header<br>Pin | Fit  | Remove         |
| VREFH0           | PJ6  | 61  | UC_VCC                  | R155     |            | JA1, 7        | R154 | -              |
| AVCC0            | -    | 63  | UC_VCC                  | R159     |            | JA1, 5        | R158 | -              |
| AVSS0            | -    | 62  | GROUND                  | R157     |            | JA1, 6        | R156 | -              |
| VREFL0           | PJ7  | 59  | GROUND                  | R153     |            | J4, 11        | R152 | -              |
| AN000 (POT)      | P40  | 60  | AN000                   | R227     | <b>R22</b> | JA1, 9        | R23  | -              |
| AN000 (to JA1)   | P40  | 60  | AN000                   |          | R227       | JA1, 9        | R23  | R227, R22, R43 |
| AN000 (* 0.6667) | P40  | 60  | AN000                   | R43, R22 | R227       | JA1, 9        | R43  | R23            |

Table 6-2: ADC Option Links

### 6.3 Power Supply Configuration

Table 6-3 below details the function of the option links associated with power supply configuration.

| Signal Name | Exclusive Function                |        | Н             | eader conne | ection |
|-------------|-----------------------------------|--------|---------------|-------------|--------|
|             | Function                          | IC Pin | Header<br>Pin | Fit         | Remove |
|             | Supply VBUS/EXT PWR               | -      | J6            | 2-3         | -      |
| Board_5V    | Not connected to VBUS/EXT PWR     | -      | J6            | 1-2 /       | -      |
|             |                                   |        |               | Open        |        |
|             | Supply Battery Power              | -      | J6            | 1-2         | -      |
| Board_5V    | No Battery Power                  | -      | J6            | 2-3 /       | -      |
|             |                                   |        |               | Open        |        |
| Board 5V    | Connected to CON_5V               | -      | JA1-1         | R94         | -      |
| Doard_5 v   | Not connected to CON_5V           | -      | JA1-1         | -           | R94    |
| Board_5V    | Connected to Unregulated_VCC      | -      | JA6-23        | R95         | -      |
| Doard_5 v   | Not connected to Unregulated_VCC  | -      | JA6-23        | -           | R95    |
| Board_3V3   | Connected to U4 OUT               | -      | -             | -           | -      |
| Doard_575   | Connected to CON_3V3              | -      | JA1-3         | R101        | -      |
| Board_3V3   | Bypass current probe (J8) for MCU | -      | -             | R102        | -      |
| Doard_575   | Enable current probe(J8) for MCU  | -      | J8            | J8          | R102   |
| USB Bus     | Host Power                        | -      | J12           | 1-2         | 2-3    |
| Power       | Function VBus                     | -      | J12           | 2-3         | 1-2    |
| USB Battery | Enable Battery Charging           | -      | J13           | 1-2         | -      |
| Charge      | Disable Battery Charging          | -      | J13           | -           | 1-2    |
| USB Bus     | Self Powered                      | -      | J9            | 1-2         | 2-3    |
| Power       | Bus Powered                       | -      | J9            | 2-3         | 1-2    |

Note: 1. Alternatively, use J6 and J7 as detailed in Table 2.1 in §2.1.

Table 6-3: Power Supply Configuration

### 6.4 USB Serial Port Configuration

Table 6-4 below details the function of the option links associated with serial port configuration.

| Signal Name                        | М    | CU  | Exclusive                 | function         |                     | Head          | der conne | ction  |
|------------------------------------|------|-----|---------------------------|------------------|---------------------|---------------|-----------|--------|
|                                    | Port | Pin | Signal                    | Fit              | Remove              | Header<br>Pin | Fit       | Remove |
| MTIOC3C_A-TXD1_P-<br>TXD1_USB0VBUS | P16  | 18  | A_TXD1                    | R224,<br>J11 1-2 | R199,<br>R120, R38  | JA2-6         | J11 1-2   |        |
| MTIOC0B_A-RXD1_P-RXD1              | P15  | 19  | MTIOC0B_A-<br>RXD1_P-RXD1 | R116             | R198,<br>R110, R37  | JA2-8         | R220      |        |
| A_TXD5_P-TXD5                      | РС3  | 31  | A_TXD5_P-TXD5             | R120             | R199,<br>R224, R38  | JA6-8         | R196      |        |
| A_RXD5_P-RXD5                      | PC2  | 32  | A_RXD5_P-RXD5             | R110             | R198,<br>R116, R37  | JA6-7         | R197      |        |
| LINTXD_IO1_TXD12                   | PE1  | 50  | LINTXD_IO1_TXD12          | R38              | R199,<br>R224, R120 | JA6-9         | R195      |        |
| LINRXD_IO2_RXD12                   | PE2  | 49  | LINRXD_IO2_RXD12          | R37              | R198,<br>R116, R110 | JA6-12        | R192      |        |
| RS232RX                            | -    | ı   |                           | R199             | R224,<br>R120, R38  | JA6-6         |           |        |
| RS232TX                            | -    | -   |                           | R198             | R116,<br>R110, R37  | JA6-5         |           |        |

Table 6-3: RS232 Serial Port Option Links

### 6.5 E1 Debugger Interface

Table 6-5 below details the function of the option links associated with E1 Debugger configuration.

| Signal Name                    | MC   | U       | Exclusive function                 |      |        | Header connection |     |        |
|--------------------------------|------|---------|------------------------------------|------|--------|-------------------|-----|--------|
|                                | Port | MCU Pin | Signal                             | Fit  | Remove | Header<br>Pin     | Fit | Remove |
| P27                            | P27  | 2       | P27                                | R105 | 1      | E1-1              | ı   | -      |
| MTIOC0B_A-RXD1_P-RXD1          | P15  | 19      | MTIOC0B_A-RXD1_P-RXD1              | R125 | 1      | E1-11             | -   | •      |
| MTIOC3C_A-TXD1_P-TXD1_USB0VBUS | P16  | 18      | MTIOC3C_A-TXD1_P-<br>TXD1_USB0VBUS | R107 | 1      | E1-13             | 1   | -      |
| P14_A-CTS1RTS1_P-CTS1RTS1      | P14  | 20      | P14                                | R117 | 1      | E1-10             | 1   | -      |

Table 6-5: E1 Debugger Interface Option Links

### 6.6 PMOD1 Interface Configuration

Table 6-6 below details the function of the option links associated with PMOD1 interface configuration.

| Signal Name                | MC   | CU  | Ex       | clusive fund | ction          | Header co     | onne | ction  |
|----------------------------|------|-----|----------|--------------|----------------|---------------|------|--------|
|                            | Port | Pin | Signal   | 谎            | Remove         | Header<br>Pin | Fit  | Remove |
| PC7_MTCLKB_USB0OVRCUR<br>B | PC7  | 27  | PC7      | R71, R72     | R70,R200,R134  | PMOD1-1       |      |        |
| MTIC5V_SDA_CTS5RTS5        | PA6  | 41  | CTS5RTS5 | R70, R69     | R71, R64, R189 |               |      |        |
| A_TXD5_P-TXD5              | PC3  | 31  | P-TXD5   | R113         | R196           | PMOD1-2       |      |        |
| A_RXD5_P-RXD5              | PC2  | 32  | P_RXD5   | R112         | R197           | PMOD1-3       |      |        |
| A-SCK5_P-SCK5              | PA1  | 44  | P_SCK5   | R81          | R194           | PMOD1-4       |      |        |
| Board_5V                   | 1    | ı   |          | R51          | R47            | PMOD1-6,      |      |        |
| Board_3V3                  | -    | ı   |          | R47          | R51            | PMOD1-12      |      |        |
| IRQ5_MTIC5U                | PA4  | 42  | IRQ5     | R68          | R190           | PMOD1-7       |      |        |
| POE0_A-IRQ6_P-IRQ6         | PA3  | 43  | P_IRQ6   | R46          | R202, R11      | PMOD1-8       |      |        |
| P44_AN004                  | P44  | 55  | P44      | R45          | R10            | PMOD1-9       |      |        |
| P46_AN006                  | P46  | 54  | P46      | R44          | R9             | PMOD1-10      |      |        |

Table 6-6: PMOD1 Option Links

### 6.7 PMOD2 Interface Configuration

Table 6-7 below details the function of the option links associated with PMOD1 interface configuration.

| Signal Name                        | МС   | CU  | Ex         | clusive fund | ction          | Header co     | onne | ction  |
|------------------------------------|------|-----|------------|--------------|----------------|---------------|------|--------|
|                                    | Port | Pin | Signal     | Ξŧ           | Remove         | Header<br>Pin | Fit  | Remove |
| P14_A-CTS1RTS1_P-<br>CTS1RTS1      | P14  | 20  | P-RTS1CTS1 | R86          | R165, R215     | PMOD2-1       |      |        |
| MTIO3C3_A-TXD1_P-<br>TXD1_USB0VBUS | P16  | 18  | P-TXD1     | R87          | R216, J11 open | PMOD2-2       |      |        |
| MTIOC0B_A-RXD1_P-RXD1              | P15  | 19  | P_RXD1     | R88          | R220, R183     | PMOD2-3       |      |        |
| MTIOC3A_A-SCK1_P-SCK1              | P17  | 17  | P_SCK1     | R89          | R191, R217     | PMOD2-4       |      |        |
| Board_5V                           | -    | 1   |            | R3           | R4             | PMOD2-6,      |      |        |
| Board_3V3                          | -    | -   |            | R4           | R3             | PMOD2-12      |      |        |
| A-IRQ0_P-IRQ0                      | P30  | 4   | P_IRQ0     | R83          | R223           | PMOD2-7       |      |        |
| A-IRQ1_P-IRQ1                      | P31  | 5   | P_IRQ1     | R79          | R169           | PMOD2-8       |      |        |
| P32_MTIOC0C                        | P32  | 16  | P32        | R54          | R182           | PMOD2-9       |      |        |
| PB5_MTIOC1B                        | PB5  | 35  | PB5        | R53          | R209           | PMOD2-10      |      |        |

Table 6-7: PMOD2 Option Links

### 6.8 I2C EEPROM Configuration

Table 6-8 below details the function of the option links associated with the I2C EEPROM Configuration.

| Function                                                       | MC   | CU  | Ex     | clusive fund          | ction                                | Header connecti    |     | ction  |
|----------------------------------------------------------------|------|-----|--------|-----------------------|--------------------------------------|--------------------|-----|--------|
|                                                                | Port | Pin | Signal | ίΞ                    | Remove                               | Header<br>Pin      | Fit | Remove |
| Board_5V                                                       | -    | -   | -      | R6                    | R5                                   | -                  | -   | -      |
| Board_3V3                                                      | -    | -   | -      | R5                    | R6                                   | -                  | -   | -      |
| Internal I2C devices disabled,<br>External I2C devices enabled |      |     |        | R61, R64              | R25, R58, R59,<br>R69, R188,<br>R189 | JA1_SCL<br>JA1_SDA | -   | -      |
| Internal I2C devices enabled,<br>External I2C devices disabled |      |     |        | R58, R59,<br>R61, R64 | R25, R69, R189                       |                    |     | -      |

Table 6-8: I2C EEPROM Option Links

### 6.9 LIN Configuration

Table 6-9 below details the function of the option links associated with the I2C EEPROM Configuration.

| LIN Fund | tion | MC   | CU  | Exclusive function |            |            | Header connection |     |        |
|----------|------|------|-----|--------------------|------------|------------|-------------------|-----|--------|
|          | F    | Port | Pin | Signal             | Fit        | Remove     | Header<br>Pin     | Fit | Remove |
| LIN Mas  | ster |      |     |                    | R151, R161 | -          | -                 | -   | -      |
| LIN Sla  | ve   |      |     |                    | -          | R151, R161 |                   | -   | -      |

Table 6-9: LIN Option Links

### 6.10 Switch Configuration

Table 6-10 below details the function of the option links associated with the I2C EEPROM Configuration.

| Switch Function | MC   | U   | Exc           | Exclusive function |            |               | conne | ection |
|-----------------|------|-----|---------------|--------------------|------------|---------------|-------|--------|
|                 | Port | Pin | Signal        | Fit                | Remove     | Header<br>Pin | Fit   | Remove |
| SW1 Enabled     | P30  | 4   | A-IRQ0_P-IRQ0 | R234               | -          | -             | -     | -      |
| SW1 Disabled    | P30  | 4   |               | -                  | R234       |               | -     | -      |
| SW2 Enabled     | P31  | 5   | A-IRQ1_P-IRQ1 | R231               | -          | -             | -     | -      |
| SW2 Disabled    | P31  | 5   |               | -                  | R231       |               | -     | -      |
| SW3 Enabled     | PE4  | 47  | IRQ4          | R229,<br>R203      | R15, R204  | -             |       | -      |
| SW3 Disabled    | PE4  | 47  |               | -                  | R229, R203 |               | -     | -      |

Table 6-10: Switch Option Links

### 7. Headers

### 7.1 Application Headers

This RSK is fitted with application headers, which can be used to connect compatible Renesas application devices or as easy access to MCU pins.

Table 7-1 below lists the connections of the application header, JA1.

|     |                      | Application | Header J | A1          |          |
|-----|----------------------|-------------|----------|-------------|----------|
| Pin | Header Name          | MCU Pin     | Pin      | Header Name | MCU Pin  |
| 1   | 5V                   | -           | 2        | 0V          |          |
| 3   | 3V3                  | -           | 4        | 0V          |          |
| 5   | AVCC                 | 63          | 6        | AVSS        | 62       |
| 7   | AVREF                | 61          | 8        | ADTRG       | 39 (PB0) |
| 9   | ADC0                 | 60 (P40)    | 10       | ADC1        | 58 (P41) |
| 11  | ADC2                 | 57 (P42)    | 12       | ADC3        | 56 (P43) |
| 13  | DAC0                 | 1 (PO3)     | 14       | DAC1        | 64 (PO5) |
| 15  | IO_0                 | 51 (PE0)    | 16       | IO_1        | 50 (PE1) |
| 17  | IO_2                 | 49 (PE2)    | 18       | IO_3        | 48 (PE3) |
| 19  | IO_4                 | 47 (PE4)    | 20       | IO_5        | 46 (PE5) |
| 21  | IO_6                 | 53 (PE6)    | 22       | IO_7        | 52 (PE7) |
| 23  | IRQ3/IRQAEC/M2_HSIN0 | 43 (PA3)    | 24       | IIC_EX      | -        |
| 25  | IIC_SDA              | 41 (PA6)    | 26       | IIC_SCL     | 39 (PB0) |

**Table 7-1: Application Header JA1 Connections** 

Table 7-2 below lists the connections of the application header, JA2.

|     |                       | Application          | Header J | A2          |              |
|-----|-----------------------|----------------------|----------|-------------|--------------|
| Pin | Header Name           | MCU Pin              | Pin      | Header Name | MCU Pin      |
| 1   | RESET                 | 7                    | 2        | EXTAL       | 12           |
| 3   | NMI                   | 10                   | 4        | Vss1        | -            |
| 5   | WDT_OVF               | -                    | 6        | SCIaTX      | 18 (P16)     |
| 7   | IRQ0/WKUP/M1_HSIN0    | 4 (P30)<br>48 (PE3)  | 8        | SCIaRX      | 19 (P15)     |
| 9   | IRQ1/M1_HSIN1         | 5 (P31)<br>19 (P15)  | 10       | SCIaCK      | 17 (P17)     |
| 11  | M1_UD                 | 18 (P16)             | 12       | CTSRTS      | 20 (P14)     |
| 13  | M1_UP                 | 33 (PB7/PC1)         | 14       | M1_UN       | 34 (PB6/PC0) |
| 15  | M1_VP                 | 45 (PA0)             | 16       | M1_VN       | 46 (PE5)     |
| 17  | M1_WP                 | 26 (P54)             | 18       | M1_WN       | 25 (P55)     |
| 19  | TimerOut              | 16 (P32)             | 20       | TimerOut    | 34 (PB6/PC0) |
| 21  | TimerIn               | 35 (PB5)             | 22       | TimerIn     | 25 (P55)     |
| 23  | IRQ2/M1_EncZ/M1_HSIN2 | 16 (P32)<br>47 (PE4) | 24       | M1_POE      | 43 (PA3)     |
| 25  | M1_TRCCLK             | 28 (PC6)             | 26       | M1_TRDCLK   | 27 (PC7)     |

**Table 7-2: Application Header JA2 Connections** 

Table 7-3 below lists the connections of the application header, JA5.

|     |                      | Application | n Header J | A5            |          |
|-----|----------------------|-------------|------------|---------------|----------|
| Pin | Header Name          | MCU Pin     | Pin        | Header Name   | MCU Pin  |
| 1   | ADC4                 | 55 (P54)    | 2          | ADC5          | 54 (P46) |
| 3   | ADC6                 | 53 (PE6)    | 4          | ADC7          | 52 (PE7) |
| 5   | CAN1TX               | -           | 6          | CAN1RX        | -        |
| 7   | CAN2TX               | -           | 8          | CAN2RX        | -        |
| 9   | IRQ4/M2_EncZ/M2HSIN1 | -           | 10         | IRQ5/M2_HSIN2 | -        |
| 11  | M2_UD                | -           | 12         | M2_Uin        | -        |
| 13  | M2_Vin               | -           | 14         | M2_Win        | -        |
| 15  | M2_Toggle            | -           | 16         | M2_POE        | -        |
| 17  | M2_TRCCLK            | -           | 18         | M2_TRDCLK     | -        |
| 19  | M2_UP                | -           | 20         | M2_UN         | -        |
| 21  | M2_VP                | -           | 22         | M2_VN         | -        |
| 23  | M2_WP                | -           | 24         | M2_WN         | -        |

**Table 7-3: Application Header JA5 Connections** 

**Table 7-4** below lists the connections of the application header, JA6.

|     | Application Header JA6 |          |     |             |          |  |  |  |  |  |
|-----|------------------------|----------|-----|-------------|----------|--|--|--|--|--|
| Pin | Header Name            | MCU Pin  | Pin | Header Name | MCU Pin  |  |  |  |  |  |
| 1   | DREQ                   | -        | 2   | DACK        | -        |  |  |  |  |  |
| 3   | TEND                   | -        | 4   | STBYn       | -        |  |  |  |  |  |
| 5   | RS232TX                | -        | 6   | RS232RX     | -        |  |  |  |  |  |
| 7   | SCIbRX                 | 32 (PC2) | 8   | SCIbTX      | 31 (PC3) |  |  |  |  |  |
| 9   | SCIcTX                 | 50 (PE1) | 10  | SCIbCK      | 44 (PA1) |  |  |  |  |  |
| 11  | SCIcCK                 | 51 (PE0) | 12  | SCIcRX      | 49 (PE2) |  |  |  |  |  |
| 13  | M1_Toggle              | 17 (P17) | 14  | M1_Uin      | 42 (PA4) |  |  |  |  |  |
| 15  | M1_Vin                 | 41 (PA6) | 16  | M1_Win      | 39 (PB0) |  |  |  |  |  |
| 17  | * EXT_USB_VBUS         | -        | 18  | Reserved    | -        |  |  |  |  |  |
| 19  | * EXT_USB_BATT         | -        | 20  | Reserved    | -        |  |  |  |  |  |
| 21  | * EXT_USB_CHG          | -        | 22  | Reserved    | -        |  |  |  |  |  |
| 23  | Unregulated_VCC        |          | 24  | Vss         | -        |  |  |  |  |  |

**Table 7-4: Application Header JA6 Connections** 

<sup>\*</sup> Caution: Pins marked with an '\*' have connections that are on reserved pins of for the application headers and are intended to support the USB Battery charging functions of the device. Be aware that connection of incompatible Application boards will be possible and may cause a failure.

### 7.2 Microcontroller Pin Headers

This RSK is fitted with MCU pin headers, which are used to access all the MCU's pins.

Table 7-5 below lists the connections of the microcontroller pin header, J1.

|     | Microcontroller Pin Header J1 |                |     |                  |                |  |  |  |  |  |  |
|-----|-------------------------------|----------------|-----|------------------|----------------|--|--|--|--|--|--|
| Pin | Circuit Net Name              | MCU Pin (Port) | Pin | Circuit Net Name | MCU Pin (Port) |  |  |  |  |  |  |
| 1   | RL78G1C_CTS_DA0               | 1 (PO3)        | 2   | P27              | 2 (P27)        |  |  |  |  |  |  |
| 3   | USB0VBUSEN                    | 3 (P26)        | 4   | A-IRQ0_P-IRQ0    | 4 (P30)        |  |  |  |  |  |  |
| 5   | A-IRQ1_P-IRQ1                 | 5 (P31)        | 6   | MD_FINED         | 6              |  |  |  |  |  |  |
| 7   | RESn                          | 7              | 8   | NC               | -              |  |  |  |  |  |  |
| 9   | NC                            | -              | 10  | NMIn             | 10 (P35)       |  |  |  |  |  |  |
| 11  | CON_XTAL                      | 11             | 12  | CON_EXTAL        | 12             |  |  |  |  |  |  |
| 13  | NC                            | -              | 14  | GROUND           | -              |  |  |  |  |  |  |
| 15  | UC_VCC                        | 15             | 16  | P32_MTIOC0C      | 16 (P32)       |  |  |  |  |  |  |
| 17  | NC                            | -              | 18  | NC               | -              |  |  |  |  |  |  |
| 19  | NC                            | -              | 20  | NC               | -              |  |  |  |  |  |  |
| 21  | NC                            | -              | 22  | NC               | -              |  |  |  |  |  |  |
| 23  | NC                            | -              | 24  | NC               | -              |  |  |  |  |  |  |
| 25  | NC                            | -              | 26  | NC               | -              |  |  |  |  |  |  |
| 27  | NC                            | -              | 28  | NC               | -              |  |  |  |  |  |  |
| 29  | NC                            | -              | 30  | NC               | -              |  |  |  |  |  |  |
| 31  | NC                            | -              | 32  | NC               | -              |  |  |  |  |  |  |
| 33  | NC                            | -              | 34  | NC               | -              |  |  |  |  |  |  |
| 35  | NC                            | -              | 36  | NC               | -              |  |  |  |  |  |  |

Table 7-5: Microcontroller Pin Header, J1

**Table 7-7** below lists the connections of the microcontroller pin header, J2.

|     | Microcontroller Pin Header J2 |                |     |                                    |                |  |
|-----|-------------------------------|----------------|-----|------------------------------------|----------------|--|
| Pin | Circuit Net Name              | MCU Pin (Port) | Pin | Circuit Net Name                   | MCU Pin (Port) |  |
| 1   | MTIOC3A_A-SCK1_P-<br>SCK1     | 17 (P17)       | 2   | MTIOC3C_A-TXD1_P-<br>TXD1_USB0VBUS | 18 (P16)       |  |
| 3   | MTIOC0B_A-RXD1_P-<br>RXD1     | 19 (P15)       | 4   | P14_A-CTS1RTS1_P-<br>CTS1RTS1      | 20 (P14)       |  |
| 5   | VCCUSB                        | 21             | 6   | NC                                 | -              |  |
| 7   | NC                            | -              | 8   | GROUND                             | -              |  |
| 9   | MTIOC4D                       | 25 (P55)       | 10  | MTIOC4B                            | 26 (P54)       |  |
| 11  | PC7_MTCLKB_USB0O<br>VRCURB    | 27 (PC7)       | 12  | MTCLKA_USB0EXICEN                  | 28 (PC6)       |  |
| 13  | RL78G1C_RES_USB0I<br>D        | 29 (PC5)       | 14  | PC4                                | 30 (PC4)       |  |
| 15  | A-TXD5_P-TXD5                 |                | 16  | A-RXD5_P-RXD5                      | 32 (PC2)       |  |
| 17  | NC                            | -              | 18  | NC                                 | -              |  |
| 19  | NC                            | -              | 20  | NC                                 | -              |  |
| 21  | NC                            | -              | 22  | NC                                 | -              |  |
| 23  | NC                            | -              | 24  | NC                                 | -              |  |
| 25  | NC                            | -              | 26  | NC                                 | -              |  |
| 27  | NC                            | -              | 28  | NC                                 | -              |  |
| 29  | NC                            | -              | 30  | NC                                 | -              |  |
| 31  | NC                            | -              | 32  | NC                                 | -              |  |
| 33  | NC                            | -              | 34  | NC                                 | -              |  |
| 35  | NC                            | -              | 36  | NC                                 | -              |  |

Table 7-7: Microcontroller Pin Header, J2

**Table 7-8** below lists the connections of the microcontroller pin header, J3.

| Microcontroller Pin Header J3 |                         |                |     |                  |                |
|-------------------------------|-------------------------|----------------|-----|------------------|----------------|
| Pin                           | Circuit Net Name        | MCU Pin (Port) | Pin | Circuit Net Name | MCU Pin (Port) |
| 1                             | MTIOC3B                 | 33 (PB7/PC1)   | 2   | MTIOC3D          | 34 (PB6/PC0)   |
| 3                             | PB5_MTIOC1B             | 35 (PB5)       | 4   | USB0OVRCURA      | 36 (PB3)       |
| 5                             | LINNSLP                 | 37 (PB1)       | 6   | UC_VCC           | 38             |
| 7                             | MTIC5W_SCL_ADTRG<br>0n  | 39 (PB0)       | 8   | GROUND           | 40             |
| 9                             | MTIC5V_SDA_CTS5RT<br>S5 | 41 (PA6)       | 10  | IRQ5_MTIC5U      | 42 (PA4)       |
| 11                            | POE0_A-IRQ6_P-IRQ6      | 43 (PA3)       | 12  | A-SCK5_P-SCK5    | 44 (PA1)       |
| 13                            | MTIOC4A                 | 45 (PA0)       | 14  | IO5_MTIOC4C      | 46 (PE5)       |
| 15                            | IO4_MTIOC1A_IRQ4        | 47 (PE4)       | 16  | IO3_MTIOC0A      | 48 (PE3)       |
| 17                            | NC                      | -              | 18  | NC               | -              |
| 19                            | NC                      | -              | 20  | NC               | -              |
| 21                            | NC                      | -              | 22  | NC               | -              |
| 23                            | NC                      | -              | 24  | NC               | -              |
| 25                            | NC                      | =              | 26  | NC               | -              |
| 27                            | NC                      | -              | 28  | NC               | -              |
| 29                            | NC                      | -              | 30  | NC               | -              |
| 31                            | NC                      | -              | 32  | NC               | -              |
| 33                            | NC                      | -              | 34  | NC               | -              |
| 35                            | NC                      | -              | 36  | NC               | -              |

Table 7-8: Microcontroller Pin Header, J3

Table 7-9 below lists the connections of the microcontroller pin header, J4.

|     | Microcontroller Pin Header J4 |                |     |                  |                |
|-----|-------------------------------|----------------|-----|------------------|----------------|
| Pin | Circuit Net Name              | MCU Pin (Port) | Pin | Circuit Net Name | MCU Pin (Port) |
| 1   | LINRXD_IO2_RXD12              | 49 (PE2)       | 2   | LINTXD_IO1_TXD12 | 50 (PE1)       |
| 3   | IO0_SCK12                     | 51 (PE0)       | 4   | IO7_AN015        | 52 (PE7)       |
| 5   | IO6_AN014                     | 53 (PE6)       | 6   | P46_AN006        | 54 (P46)       |
| 7   | P44_AN004                     | 55 (P44)       | 8   | AN003            | 56 (P43)       |
| 9   | AN002                         | 57 (P42)       | 10  | AN001            | 58 (P41)       |
| 11  | CON_VREFL0                    | 59 *           | 12  | AN000            | 60 (P40)       |
| 13  | CON_VREFH0                    | 61 *           | 14  | CON_AVSS0        | 62 *           |
| 15  | CON_AVCC0                     | 63 *           | 16  | RL78G1C_RTS_DA1  | 64 (PO5)       |
| 17  | NC                            | -              | 18  | NC               | -              |
| 19  | NC                            | -              | 20  | NC               | -              |
| 21  | NC                            | -              | 22  | NC               | -              |
| 23  | NC                            | -              | 24  | NC               | -              |
| 25  | NC                            | -              | 26  | NC               | -              |
| 27  | NC                            | -              | 28  | NC               | -              |
| 29  | NC                            | -              | 30  | NC               | -              |
| 31  | NC                            | -              | 32  | NC               | -              |
| 33  | NC                            | -              | 34  | NC               | -              |
| 35  | NC                            | -              | 36  | NC               | -              |

Table 7-9: Microcontroller Pin Header, J4

<sup>\*</sup> Connection made through option link

### 8. Code Development

#### 8.1 Overview

For all code debugging using Renesas software tools, the RSK board must be connected to a PC via an E1/E20 debugger. An E1 debugger is supplied with this RSK product.

For further information regarding the debugging capabilities of the E1/E20 debuggers, refer to E1/E20 Emulator Additional Document for User's Manual (R20UT0399EJ).

### 8.2 Compiler Restrictions

The compiler supplied with this RSK is fully functional for a period of 60 days from first use. After the first 60 days of use have expired, the compiler will default to a maximum of 128k code and data. To use the compiler with programs greater than this size you need to purchase the full tools from your distributor.

#### 8.3 Mode Support

The RX111 microcontroller only supports single-chip operating mode.

### 8.4 Debugging Support

The E1 emulator (as supplied with this RSK) supports break points, event points (including mid-execution insertion) and basic trace functionality. It is limited to a maximum of 8 on-chip event points, 256 software breaks and 256 branch/cycle trace. For further details, refer RX Family E1/E20 Emulator User's Manual (R20UT0398EJ).

### 8.5 Address Space

**Figure 8-1** below details the address space of the MCU. This diagram is taken from the Hardware Manual version 0.2. The MCU fitted to the RSK has 32KB of ROM. For further details, refer to the RX111 Group Hardware Manual.

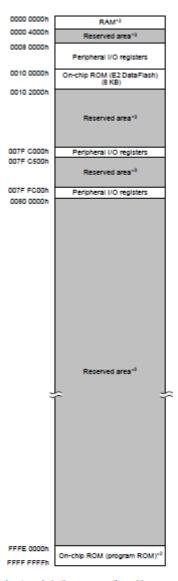

Note 1. The address space in boot mode is the same as the address space in single-chip mode. Note 2. The capacity of ROM/RAM differs depending on the products.

| ROM (bytes) |                          | RAM (bytes) |                          |
|-------------|--------------------------|-------------|--------------------------|
| Capacity    | Address                  | Capacity    | Address                  |
| 128 K       | FFFE 0000h to FFFF FFFFh | 16 K        | 0000 0000h to 0000 3FFFh |
| 96 K        | FFFE 8000h to FFFF FFFFh |             |                          |
| 64 K        | FFFF 0000h to FFFF FFFFh | 10 K        | 0000 0000h to 0000 27FFh |
| 32 K        | FFFF 8000h to FFFF FFFFh |             |                          |
| 16 K        | FFFF C000h to FFFF FFFFh | 8 K         | 0000 0000h to 0000 1FFFh |

Note: • See Table 1.3, List of Products, for the product type name.

Note 3. Reserved areas should not be accessed.

Figure 8-1: MCU Address Space Diagram

RSKRX111 9. Additional Information

### 9. Additional Information

**Technical Support** 

For details on how to use  $e^2$  studio, refer to the help file by opening  $e^2$  studio, then selecting Help > Help Contents from the menu bar.

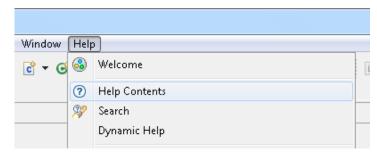

For information about the RX111 series microcontrollers refer to the RX111 Group Hardware Manual.

For information about the RX assembly language, refer to the RX Series Software Manual.

#### **Technical Contact Details**

Please refer to the contact details listed in section 7 of the "Quick Start Guide"

General information on Renesas Microcontrollers can be found on the Renesas website at: <a href="http://www.renesas.com/">http://www.renesas.com/</a>

#### **Trademarks**

All brand or product names used in this manual are trademarks or registered trademarks of their respective companies or organisations.

### Copyright

This document may be, wholly or partially, subject to change without notice. All rights reserved. Duplication of this document, either in whole or part is prohibited without the written permission of Renesas Electronics Europe Limited.

- © 2013 Renesas Electronics Europe Limited. All rights reserved.
- © 2013 Renesas Electronics Corporation. All rights reserved.
- © 2013 Renesas Solutions Corp. All rights reserved.

| REVISION HISTORY | RSK RX111 User's Manual |
|------------------|-------------------------|
|------------------|-------------------------|

| Rev. | Date         | Description |                      |  |
|------|--------------|-------------|----------------------|--|
|      |              | Page        | Summary              |  |
| 1.00 | Jun 12, 2013 | _           | First Edition issued |  |

Renesas Starter Kit Manual: User's Manual

Publication Date: Rev. 1.00 Jun 12, 2013

Published by: Renesas Electronics Corporation

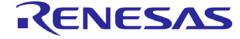

#### **SALES OFFICES**

Renesas Electronics Corporation

http://www.renesas.com

Refer to "http://www.renesas.com/" for the latest and detailed information.

Renesas Electronics America Inc. 2880 Scott Boulevard Santa Clara, CA 95050-2554, U.S.A.

Tel: +1-408-588-6000, Fax: +1-408-588-6130 Renesas Electronics Canada Limited

Toll Nicholson Road, Newmarket, Ontario L3Y 9C3, Canada Tel: +1-905-898-5441, Fax: +1-905-898-3220 Renesas Electronics Europe Limited Dukes Meadow, Millboard Road, Bourne End, Buckinghamshire, SL8 5FH, U.K Tel: +44-1628-651-700, Fax: +44-1628-651-804

Tel: +44-1628-651-700, Fax: +44-1628-651-804
Reneasa Electronics Europe GmbH
Arcadiastrasse 10, 40472 Düsseldorf, Germany
Tel: +49-211-65030, Fax: +49-211-6503-1327
Reneasa Electronics (China) Co., Ltd.
7th Floor, Quantum Plaza, No.27 ZhiChunLu Haidian District, Beijing 100083, P.R.China
Tel: +86-10-8235-1155, Fax: +86-10-8235-7679

Tel: +86-10-8235-1105, Fax: +86-10-8235-7679

Renesas Electronics (Shanghai) Co., Ltd.
Unit 204, 205, AZIA Center, No.1233 Lujiazui Ring Rd., Pudong District, Shanghai 200120, China
Tel: +86-21-5877-1818, Fax: +86-21-6887-7858 / -7898

Renesas Electronics Hong Kong Limited

Unit 1601-1613, 16/F., Tower 2, Grand Century Place, 193 Prince Edward Road West, Mongkok, Kowloon, Hong Kong Tel: +852-2886-9318, Fax: +852 2886-9022/9044

Renesas Electronics Taiwan Co., Ltd.

Taf, No. 363, Fu Shing North Road, Taipei, Taiwan
Tel: +886-2-8175-9600, Fax: +886 2-8175-9670
Renesas Electronics Singapore Pte. Ltd.
80 Bendemeer Road, Unit #06-02 Hyflux Innovation Centre Singapore 339949

Tel: +65-6213-0200, Fax: +65-6213-0300 Renesas Electronics Malaysia Sdn.Bhd.

Unit 906, Block B, Menara Amcorp, Amcorp Trade Centre, No. 18, Jln Persiaran Barat, 46050 Petaling Jaya, Selangor Darul Ehsan, Malaysia Tel: +60-3-7955-9390, Fax: +60-3-7955-9510

Renesas Electronics Korea Co., Ltd.
11F., Samik Lavied' or Bldg., 720-2 Yeoksam-Dong, Kangnam-Ku, Seoul 135-080, Korea Tel: +82-2-558-3737, Fax: +82-2-558-5141

RX111 Group

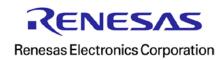